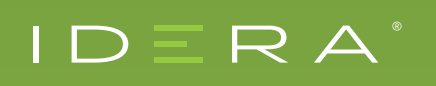

# SQL DIAGNOSTIC MANAGER FOR THE HYBRID CLOUD

# SQL DM FOR THE HYBRID CLOUD

As organizations migrate their databases to the cloud, database administrators need to consistently manage databases on-premise and in the cloud with existing staff and tools. While it is relatively straightforward to provision and manage databases on virtual machines in the cloud, cloud databases (that is, database as a service) require careful planning. Cloud databases are deceptively simple since cloud providers remove much of the complexity of configuring and managing on-premise databases. However, from the perspective of database administrators, is that a good thing or a bad thing?

Typical concerns with migration to the cloud are moving data to the cloud without impacting application performance, determining the best database-specific settings, ensuring that databases are being correctly maintained without access to the full database infrastructure, configuring for high availability and disaster recovery, balancing performance and cost, and managing databases in the cloud and on-premise without learning multiple tools.

There is no need to fear the cloud when managing the performance and availability of cloud and traditional databases with a single tool. By eliminating the steep learning curve associated with new tools for cloud databases, free up time for new organizational needs, adopt databases in the cloud confidently, and avoid making critical errors with new cloud databases.

With IDERA SQL Diagnostic Manager, monitor the performance of Microsoft SQL Server for physical, virtual, and cloud environments. SQL Diagnostic Manager runs on cloud virtual machines with Microsoft Windows. It can access mapped cloud drives. It supports monitoring of SQL Server instances on cloud virtual machines, and the SQL Server cloud databases Amazon Relational Database Service (RDS) for SQL Server and Microsoft Azure SQL Database.

| View Go Tools Help<br>File<br>Visit the Trial Center<br><b>EGISQLDM Today</b> Refresh 1 6 |                                        |                     |                                        |                                         |          |                                                                                                   |                                                                         |                       |                  |          |                      |                                              |                         |
|-------------------------------------------------------------------------------------------|----------------------------------------|---------------------|----------------------------------------|-----------------------------------------|----------|---------------------------------------------------------------------------------------------------|-------------------------------------------------------------------------|-----------------------|------------------|----------|----------------------|----------------------------------------------|-------------------------|
| Servers                                                                                   | <b>E AUT-2005-001\SQL2005</b>          |                     |                                        |                                         |          |                                                                                                   |                                                                         |                       |                  |          |                      |                                              | C Launch SWA            |
| My Views<br>$\hat{\mathcal{R}}$                                                           | <b>C</b> Overview                      |                     | C Sessions                             | <b>D</b> Queries<br><b>NE</b> Resources |          |                                                                                                   | <b>T.</b> Databases <b>C.</b> Services <b>C.</b> Logs <b>C.</b> Analyze |                       |                  |          |                      |                                              |                         |
| All Servers (3)                                                                           |                                        |                     |                                        |                                         |          |                                                                                                   |                                                                         |                       |                  |          |                      |                                              |                         |
| Critical (2)<br>Warning (1)<br>OK(0)                                                      | ⊕<br>Summary                           | ю<br><b>Details</b> | $\overline{\bullet}$<br>Locks Blocking | History<br>Previous                     | Next     | Trace<br>Kill                                                                                     | V Details<br>Active Only<br>V User Only<br>Group By Box<br>Filter       |                       |                  |          |                      |                                              |                         |
| Maintenance Mode (0)                                                                      |                                        |                     |                                        | Browser<br>Snapshot                     | Snapshot | Session<br>Session                                                                                | <b>Blocked</b>                                                          |                       |                  |          |                      |                                              |                         |
| 会<br>Tags                                                                                 |                                        |                     |                                        |                                         |          |                                                                                                   | Show/Hide                                                               |                       |                  |          |                      |                                              |                         |
| < Click here to manage tags >                                                             |                                        |                     |                                        |                                         |          |                                                                                                   |                                                                         |                       |                  |          |                      |                                              |                         |
| <b>Servers</b>                                                                            |                                        |                     |                                        |                                         |          | Session ID V Type Blocked By Blocking CPU (ms) Memory Usage (kb) Physical I/O Wait Time (ms) User |                                                                         | Host                  | Database Status  |          |                      | <b>Open Transactions Command Application</b> | Wait Type Wait F        |
| B <b>B</b> All Servers                                                                    | (3) 90                                 |                     | False                                  |                                         | 16       |                                                                                                   | 0 SIMPSONS\Administrator OA-ZA-WIN7                                     |                       | master           | Sleeping | $\theta$             | SOLInventon/Manager                          |                         |
| E 4 AUT-2005-001\SQL2005                                                                  | $\circ$ 89                             | А                   | False                                  | $\theta$                                | 16       | $\theta$                                                                                          | 0 SIMPSONS\Administrator AUT-SQLBI-112                                  |                       | master           | Sleeping | $\ddot{\phantom{0}}$ | SQLInventon/Manager                          |                         |
| <b>El C</b> Sessions<br><b>Q</b> Details                                                  | ⊕ 88                                   | З                   | False                                  | $\mathbf{a}$                            | 16       | $\theta$                                                                                          | 0 SIMPSONS\Administrator QA-ZA-WIN7                                     |                       | master           | Sleeping | $\theta$             | SQLInventon/Manager                          |                         |
| <b>B</b> Locks                                                                            | ⊕ 87                                   | А                   | False                                  | $\Omega$                                | 16       | $\mathbf{0}$                                                                                      | 0 SIMPSONS\Administrator QA-ZA-WIN7                                     |                       | master           | Sleeping | $\theta$             | SQLInventon/Manager                          |                         |
| <b>a</b> Blocking                                                                         | 4 86                                   | Â                   | False                                  | 1.083.7                                 | 16       | f.                                                                                                | 0 SIMPSONS\Administrator cr-2k8r2                                       |                       | master           | Sleeping | $\theta$             | Idera SQL Workload Analysis - 5280@cr-2k8r2  |                         |
| E F Queries                                                                               | (4) 85                                 | д                   | False                                  | 94                                      | 16       | ń                                                                                                 | 0 SIMPSONS\Administrator cr-2k8r2                                       |                       | master           | Sleeping | $\theta$             | Idera SQL Workload Analysis - 5280@cr-2k8r2  |                         |
| Signature Mode                                                                            | $\bullet$ 84                           | ュ                   | False                                  | 582,895                                 | 16       | -O                                                                                                | 0 SIMPSONS\Administrator cr-2k8r2                                       |                       | master           | Sleeping | $\ddot{\phantom{0}}$ | Idera SQL Workload Analysis - 5280@cr-2k8r2  |                         |
| F Statement Mode                                                                          | $\bigcirc$ 83                          | å                   | False                                  | 8.666                                   | 16       | $\theta$                                                                                          | 0 SIMPSONS\Administrator cr-2k8r2                                       |                       | master           | Sleeping | $\theta$             | Idera SQL Workload Analysis - 5280@cr-2k8r2  |                         |
| Query History<br>Query Waits                                                              | (a) 80                                 | â                   | False                                  | 251                                     | 16       | 0                                                                                                 | 0 SIMPSONS\Administrator cr-2k8r2                                       |                       | master           | Sleeping | $\mathbf{0}$         | Idera SQL Workload Analysis - 5280@cr-2k8r2  |                         |
| Resources                                                                                 | (a) 79                                 | д                   | False                                  | 2.343                                   | 16       | f.                                                                                                | 0 SIMPSONS\Administrator cr-2k8r2                                       |                       | master           | Sleeping | $\theta$             | Idera SQL Workload Analysis - 5280@cr-2k8r2  |                         |
| <b>CPU</b>                                                                                | 4 77                                   | ュ                   | False                                  | 3,557                                   | 16       | $\mathbf{0}$                                                                                      | 0 SIMPSONS\Administrator cr-2k8r2                                       |                       | master           | Sleeping | $\theta$             | Idera SQL Workload Analysis - 5280@cr-2k8r2  |                         |
| a<br>Memory                                                                               | 4) 76                                  | а                   | False                                  | 2,672                                   | $16\,$   | f.                                                                                                | 0 SIMPSONS\Administrator QA-ZA-WIN7                                     |                       | tempdb           | Sleeping | $\theta$             | SQLEnterpriseJobManager                      |                         |
| $\Box$ Disk                                                                               | <sup>3</sup> / <sub>3</sub>            | д                   | False                                  | $\theta$                                | 16       | $\theta$                                                                                          | 0 SIMPSONS\Administrator QA-ZA-WIN7                                     |                       | tempdb           | Sleeping | $\theta$             | SQLInventoryManager                          |                         |
| La Disk Size<br>File Activity<br>n                                                        | <sup>4</sup> 74                        | Д                   | False                                  | $\theta$                                | 16       | $\mathbf{a}$                                                                                      | 0 AUT-2005-001\Adminis                                                  | AUT-2005-001          | msdb             | Sleeping | $\theta$             | SQLAgent - Job invocation engine             |                         |
| <b>C</b> Procedure Cache                                                                  |                                        | A                   | False                                  |                                         | 16       | 82                                                                                                | $0$ sa                                                                  | WORKLOAD              |                  |          | $\mathbf{0}$         |                                              |                         |
| Server Walts                                                                              | $\bigcirc$ 71                          |                     |                                        | 21,792,                                 |          | $\theta$                                                                                          |                                                                         |                       | master           | Sleeping | $\theta$             | Idera SQL Workload Analysis - 6304@WORKLOAD  |                         |
| <b>E</b> Databases                                                                        | () 70                                  | A                   | False                                  | 32                                      | 16       |                                                                                                   | $0$ sa                                                                  | <b>WORKLOAD</b>       | master           | Sleeping |                      | Idera SQL Workload Analysis - 6304@WORKLOAD  |                         |
| E System Databases                                                                        | ⊕ 69                                   | å                   | False                                  | O.                                      | 16       | ń                                                                                                 | 0 SIMPSONS\Administrator AUT-SQLBI-112                                  |                       | master           | Sleeping | $\theta$             | SQLInventon/Manager                          |                         |
| E MI TEST                                                                                 | (a) 68                                 | å                   | False                                  | 101,341                                 | 16       | 10                                                                                                | $0$ sa                                                                  | WORKLOAD              | master           | Sleeping | $\theta$             | Idera SQL Workload Analysis - 6304@WORKLOAD  |                         |
| $\blacksquare$<br>SQLdmMobileRepositor<br>El con Services                                 | ) 67                                   | 2                   | False                                  | 7.440                                   | 16       | 142                                                                                               | 8 AUT-2005-001\Adminis                                                  | AUT-2005-001          | msdb             | Sleeping | $\theta$             | SQLAgent - Alert Engine                      |                         |
| 田 hal Logs                                                                                | (4) 66                                 | д                   | False                                  | 19.189                                  | 16       | 30                                                                                                | 0.5a                                                                    | <b>WORKLOAD</b>       | master           | Sleeping | $\theta$             | Idera SOL Workload Analysis - 6304@WORKLOAD  |                         |
| Analyze                                                                                   | 4 65                                   |                     | False                                  | 3,674                                   | 16       | ń                                                                                                 | 0 SIMPSONS\Administrator cr-2k8r2                                       |                       | master           | Sleeping | $\theta$             | Idera SQL Workload Analysis - 5280@cr-2k8r2  |                         |
| E 2008-001\5QL2008                                                                        | $\rightarrow$<br>$\leftarrow$          |                     | False                                  | 468                                     | 16       | 21<br>m                                                                                           | <b>B. AUT 2005 001\Adminis</b>                                          | ALIT 2005 001         | media            | Cleaning | $\alpha$             | COLAnant Canarir Dafrachar                   | $\mathbf{F}$            |
| <b>El Sessions</b><br><b>Q</b> Details                                                    | <b>Details</b>                         |                     |                                        |                                         |          |                                                                                                   |                                                                         |                       |                  |          |                      |                                              | $\overline{\mathbf{x}}$ |
| A Locks                                                                                   |                                        |                     |                                        |                                         |          |                                                                                                   |                                                                         |                       |                  |          |                      |                                              |                         |
| <b>Blocking</b>                                                                           | Connection                             |                     |                                        |                                         |          | Usage                                                                                             |                                                                         |                       | Lock Information |          |                      | Tempdb Usage                                 |                         |
| 1                                                                                         | User Session:                          |                     | З                                      | 90                                      |          | Login Time:                                                                                       | 11/14/2016 12:30:17 PM                                                  |                       | Wait Time (ms):  |          | $\Omega$             | Version Store Elapsed Seconds:               | $\overline{0}$          |
|                                                                                           | Stabus:                                |                     | ◉                                      | Sleeping                                |          | Last Activity:                                                                                    | 11/14/2016 12:30:17 PM                                                  | Wait Type:            |                  |          |                      | - Space Used in kb (Alloc / Dealloc) -       |                         |
| Servers                                                                                   | Host:                                  |                     | QA-ZA-WIN7                             |                                         |          | Physical I/O:                                                                                     |                                                                         | $\theta$<br>Resource: |                  |          |                      | Session User Space:                          | 0(0/0)                  |
| $\blacktriangleright$ Alerts                                                              | Net Library:                           |                     | TCP/IP                                 |                                         |          | CPU (ms):                                                                                         | $0(0$ delta)                                                            | Blocking:             |                  |          | Fake                 | Task User Space:                             | 0(0/0)                  |
|                                                                                           | Network Address:                       |                     |                                        | 005056AD356E                            |          | Memory (kb):                                                                                      | 16                                                                      |                       | Blocked By:      |          |                      | Session Internal Space:                      | 0(0/0)                  |
| Newsfeed                                                                                  | User:                                  |                     |                                        | SIMPSONS\Administrator                  |          | Open Transactions:                                                                                |                                                                         | $\Omega$              | Blocking Count:  |          | f.                   | Task Internal Space:                         | 0(0/0)                  |
| $r$ Reports                                                                               | Execution Context:<br>Application:     |                     |                                        | SQLInventoryManager                     |          | Last Command:                                                                                     |                                                                         |                       |                  |          |                      |                                              |                         |
| <b>Administration</b>                                                                     | Database:                              |                     |                                        |                                         |          | $\overline{\phantom{a}}$<br>select is srvrolemember('sysadmin')                                   |                                                                         |                       |                  |          |                      |                                              |                         |
|                                                                                           | master<br>Transaction Isolation Level: |                     |                                        |                                         |          |                                                                                                   |                                                                         |                       |                  |          |                      |                                              |                         |
|                                                                                           |                                        |                     |                                        | read uncommitted                        |          |                                                                                                   |                                                                         |                       |                  |          |                      |                                              | ⊻                       |

## INSTALL ON CLOUD VIRTUAL MACHINES

SQL Diagnostic Manager supports running on cloud virtual machines with Windows – such as Amazon Elastic Compute Cloud (EC2) and Azure Virtual Machines. Refer also to the product documentation "[Supported installation scenarios](http://wiki.idera.com/display/SQLDoctor/Product+requirements?utm_medium=inasset&utm_content=pdf&utm_source=solutionbrief&utm_campaign=sql-diagnostic-manager-for-hybrid-cloud)" and "[SQL Diagnostic Manager requirements"](http://wiki.idera.com/display/SQLDM/SQL+Diagnostic+Manager+requirements?utm_medium=inasset&utm_content=pdf&utm_source=solutionbrief&utm_campaign=sql-diagnostic-manager-for-hybrid-cloud).

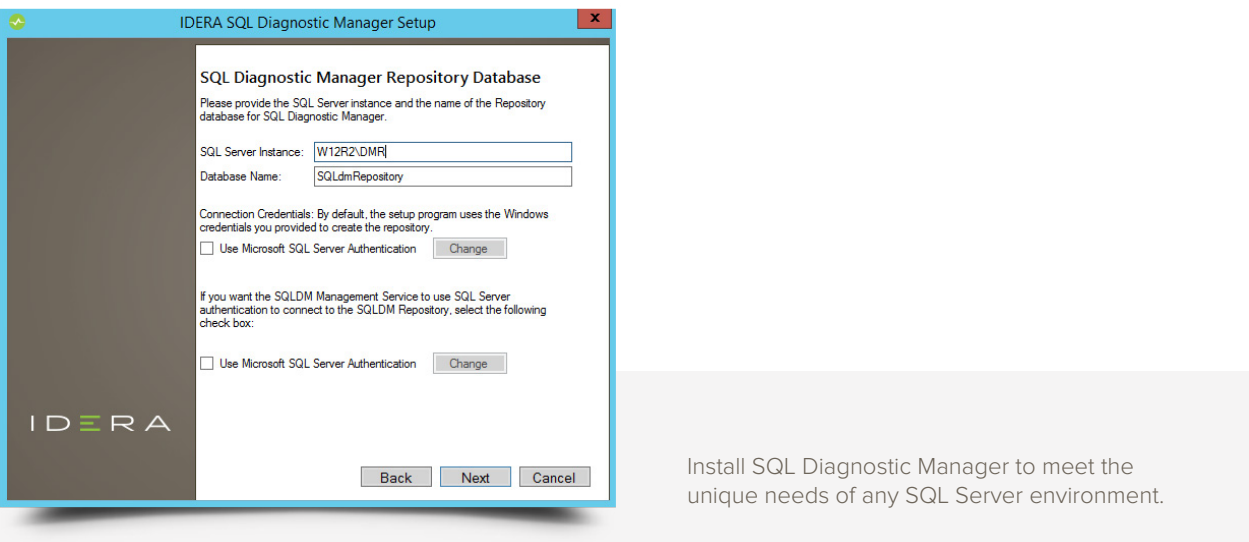

## ACCESS MAPPED CLOUD DRIVES

SQL Diagnostic Manager can access cloud storage that third-party software map as network drives or removable drives on Windows. Examples of such third-party software include [CloudBerry Drive](https://www.cloudberrylab.com/drive.aspx) and Mountain [Duck](https://mountainduck.io/) for Amazon Simple Storage Service (S3) and Azure Blob Storage.

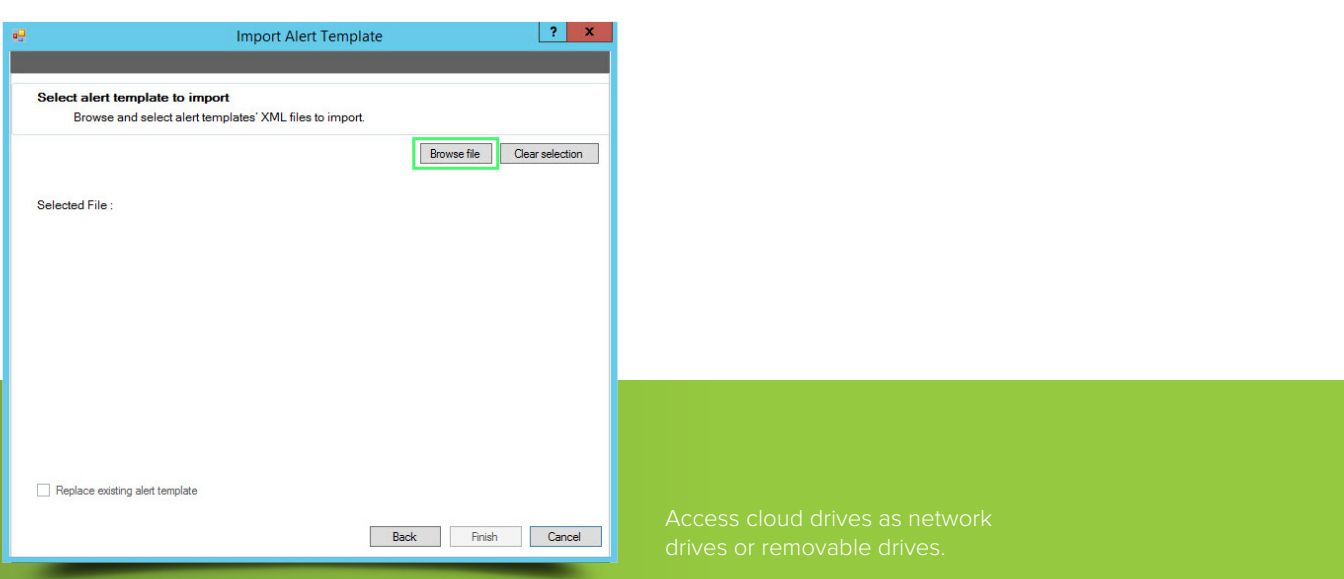

## MONITOR SQL SERVER ON CLOUD VIRTUAL MACHINES

SQL Diagnostic Manager supports monitoring instances of SQL Server running on cloud virtual machines with virtualization software that is compatible with VMWare and Microsoft Hyper-V – such as Amazon EC2 and Azure Virtual Machines.

Associate the monitored virtual instances of SQL Server with the virtualization host server that manages the virtual machines and the virtual machine on which the monitored instance of SQL Server is running with the "VM Configuration" window.

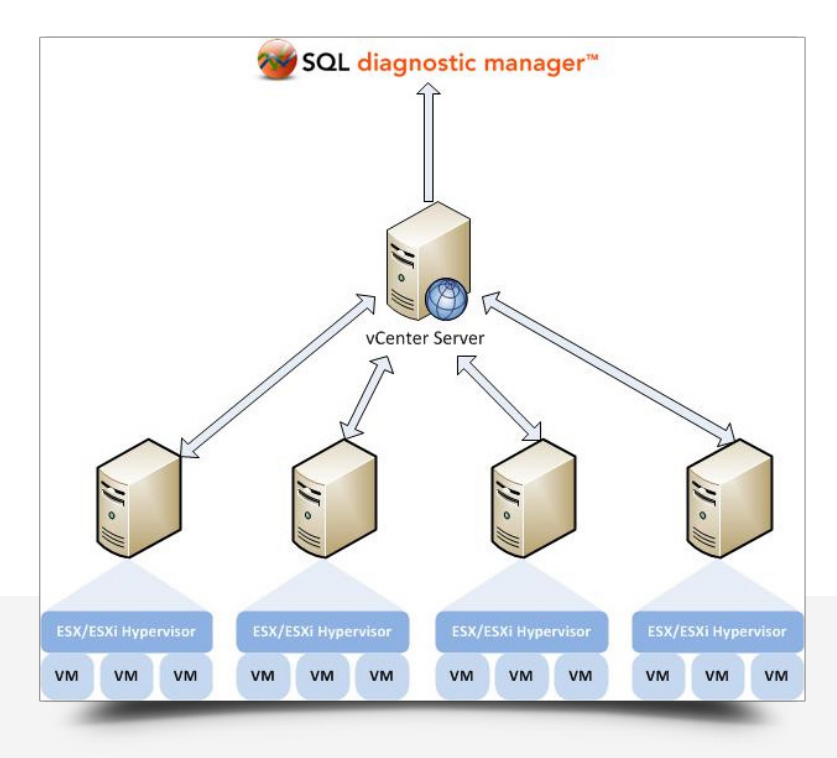

Typical setup with SQL Diagnostic Manager monitoring a virtualized environment with VMware.

#### Add Host Server

To add a new host server:

- 1. In the desktop console, from the main top menu, select "Tools → VM Configuration" **Or** In the "Manage Servers" window, select the "VM Configuration" button **Or**  In Server Properties window, from the "Virtualization" tab, select the "VM Configuration" button.
- 2. In the "VM Configuration" window, select the "New" button.
- 3. In the "Virtualization Host Configuration" window: A. Enter the access information for the server. B. Select the "Test" button to verify connectivity.
	- C. After a successful test, select the "OK" button.

Refer also to the product documentation "[Configure your virtual machine connections](http://wiki.idera.com/display/SQLDM/Configure+your+virtual+machine+connections?utm_medium=inasset&utm_content=pdf&utm_source=solutionbrief&utm_campaign=sql-diagnostic-manager-for-hybrid-cloud)".

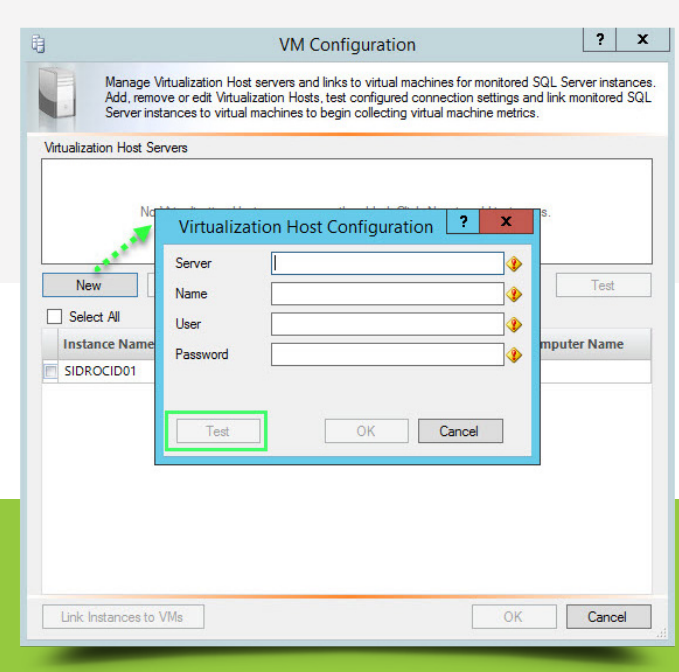

#### Setup Hyper-V

In virtualized environments with Hyper-V, the process of how SQL Diagnostic Manager collects and presents metrics is slightly different from that of a VMware setup. To successfully collect metrics for the host server and the virtual machine for Hyper-V, provide the Windows Management Instrumentation (WMI) credentials for the host server and the virtual machine, respectively.

To provide the WMI credentials for the Hyper-V host server:

- 1. In the desktop console, from the main top menu, select "Tools → VM Configuration → New" or "Tools → VM Configuration → View / Edit".
- 2. In the "Virtualization Host Configuration" window, enter the WMI credentials.

To provide the WMI credentials for the Hyper-V virtual machine:

- 1. In the desktop console, right-click on the name of the monitored instance and select "Properties".
- 2. In the "Monitored SQL Server Properties" window, in the "OS Metrics" tab, enter the WMI credentials for the virtual machine.

Refer also to the product documentation "[How SQL Diagnostic Manager works with a virtual environment"](http://wiki.idera.com/display/SQLDM/How+SQL+Diagnostic+Manager+works+with+a+virtual+environment?utm_medium=inasset&utm_content=pdf&utm_source=solutionbrief&utm_campaign=sql-diagnostic-manager-for-hybrid-cloud) and specifically ["Hyper-V user requirements"](http://wiki.idera.com/x/CQDoAg?utm_medium=inasset&utm_content=pdf&utm_source=solutionbrief&utm_campaign=sql-diagnostic-manager-for-hybrid-cloud).

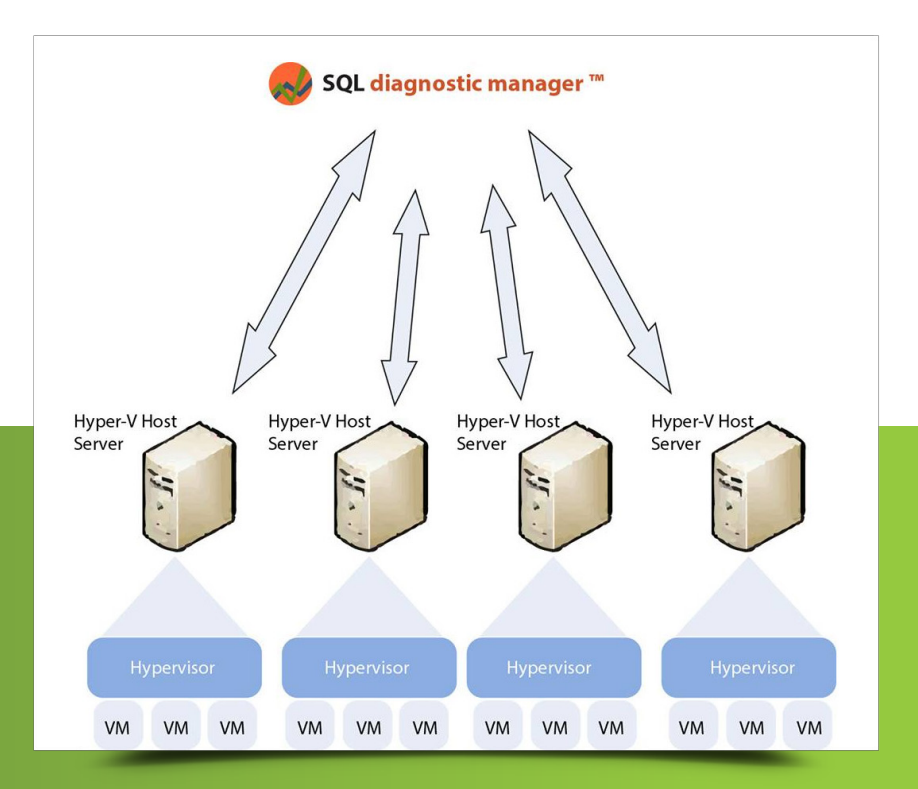

#### Associate Monitored SQL Server Instance to Virtual Machine

After adding SQL Server instances to SQL Diagnostic Manager for monitoring, associate them with their host server and virtual machine:

- 1. In the desktop console, verify that the instance to associate to the host appears in the list.
- 2. Select the "Virtualization" column for the appropriate virtual instance, and then select the associated host server from the drop-down list.
- 3. Select the "Virtual Machine" column, and then select the name of the virtual machine where this instance resides. SQL Diagnostic Manager populates this drop-down list based on the servers on the selected host server.
- 4. Select the "Link Instances to VMs" button.
- 5. Select the "OK" button to save the changes and close this window.

Refer also to the product documentation "[Configure your virtual machine connections"](http://wiki.idera.com/display/SQLDM/Configure+your+virtual+machine+connections?utm_medium=inasset&utm_content=pdf&utm_source=solutionbrief&utm_campaign=sql-diagnostic-manager-for-hybrid-cloud).

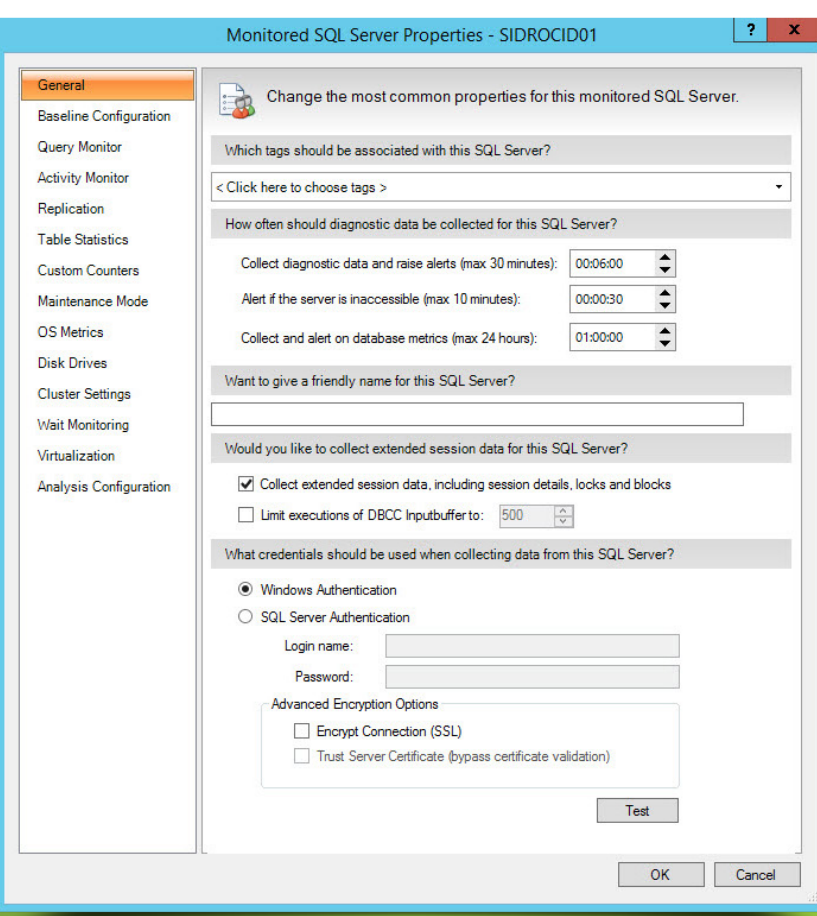

## MONITOR SQL SERVER CLOUD DATABASES

SQL Diagnostic Manager supports monitoring of the SQL Server cloud databases Azure SQL Database and Amazon RDS for SQL Server.

#### Select Cloud Provider While Adding Server

Add the SQL Server instances to monitor, configure all of the common options for SQL Server collection settings and alerts, and apply alert templates with the "Add Servers" wizard.

To add a new cloud server:

- 1. In the desktop console, from the main top menu, select "File → Manage Servers".
- 2. In the "Manage Servers" window, select the "Add" button.
- 3. Navigate the "Configure Authentication" window and the "Select Servers to Monitor" window of the "Add Servers" wizard.
- 4. In the "Add Servers" wizard, in the "Select cloud providers for the added servers" window, select a cloud provider for the monitored SQL Server instances hosted in the cloud.
- 5. Navigate the "Configure SQL Diagnostic Manager Collection" window, the "Configure OS Metric Collection" window, and the "Select Alert Template and Tags" window of the "Ad Servers" wizard.

Refer also to the product documentation ["Add your SQL Server instances](http://wiki.idera.com/display/SQLDM/Add+your+SQL+Server+instances?utm_medium=inasset&utm_content=pdf&utm_source=solutionbrief&utm_campaign=sql-diagnostic-manager-for-hybrid-cloud)" and specifically "[Select cloud providers](http://wiki.idera.com/display/SQLDM/Select+cloud+providers?utm_medium=inasset&utm_content=pdf&utm_source=solutionbrief&utm_campaign=sql-diagnostic-manager-for-hybrid-cloud)".

#### Collected Metrics

View a wide range of information collected when monitoring the SQL Server cloud databases Amazon RDS for SQL Server **(ARSS)** and Microsoft Azure SQL Database **(MASD)** However, some information is not available yet.

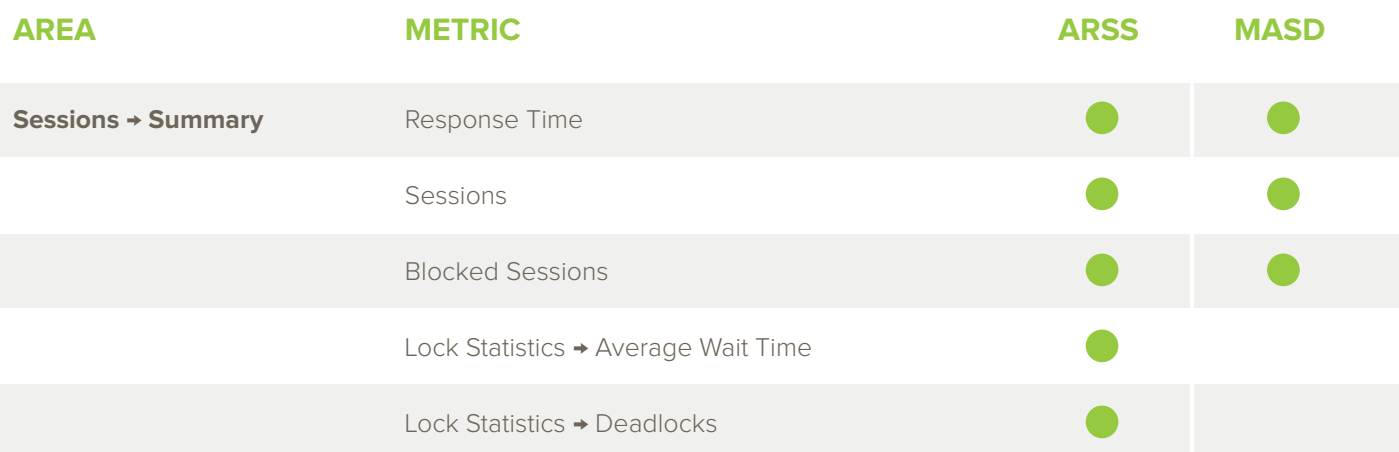

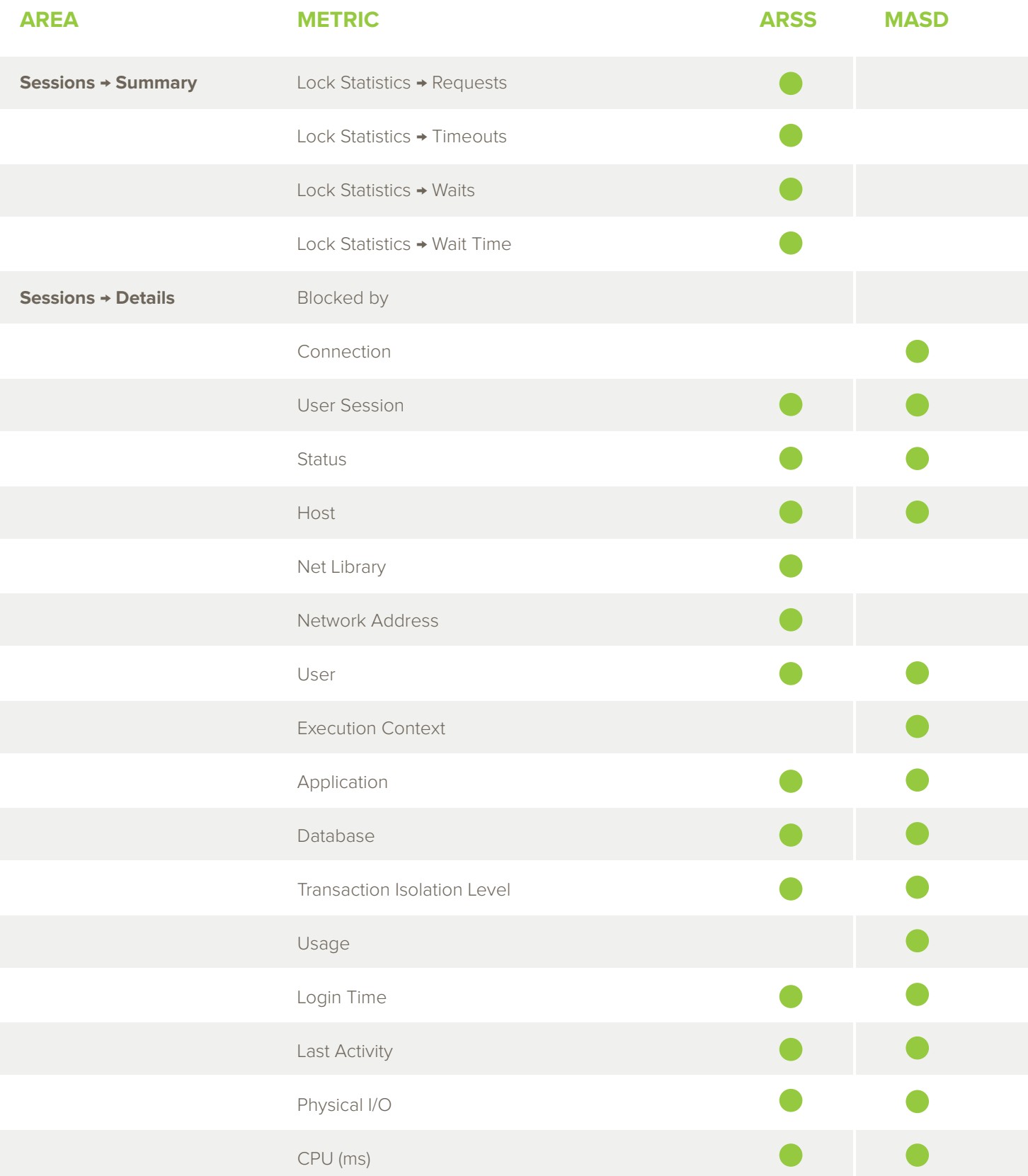

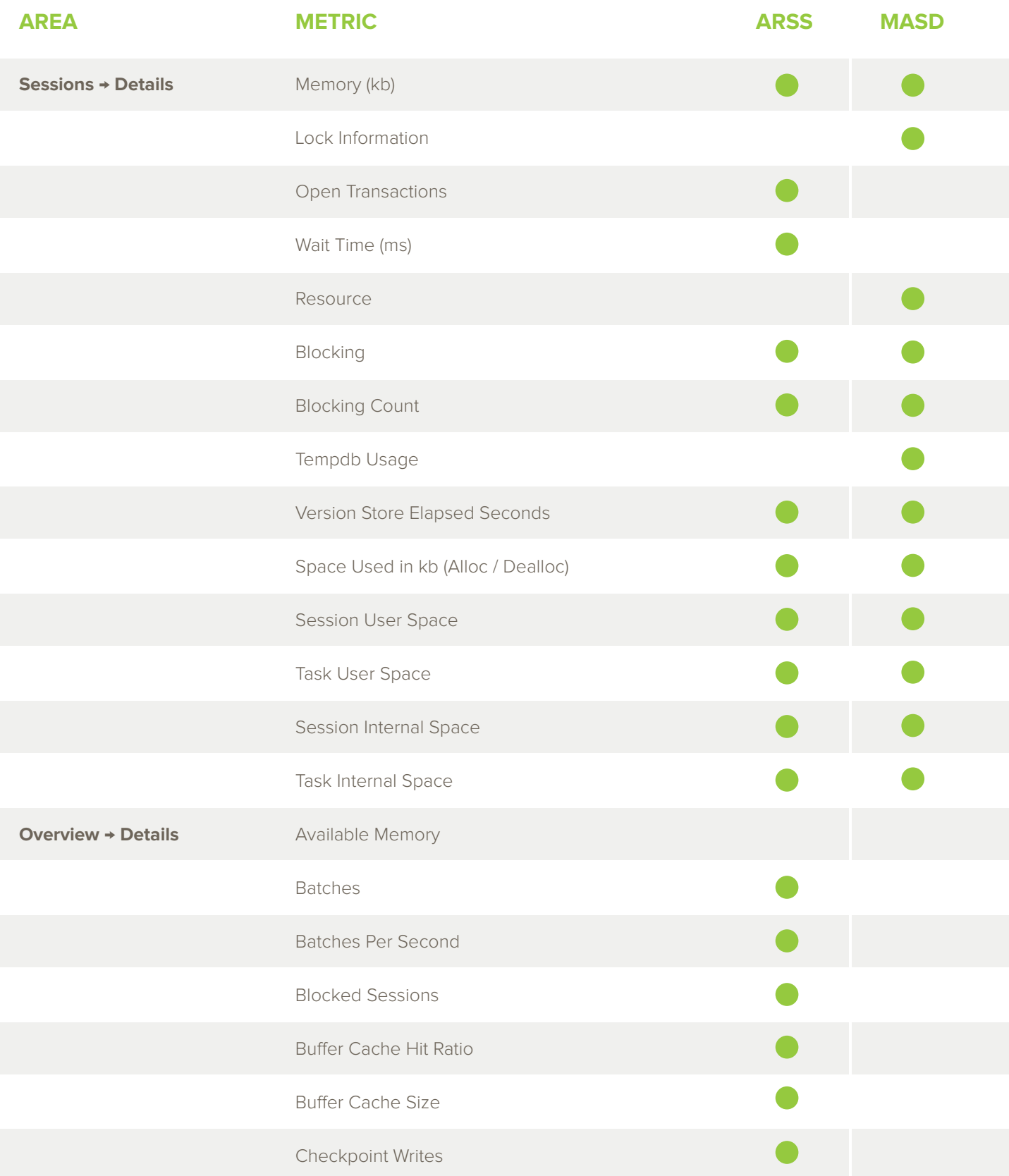

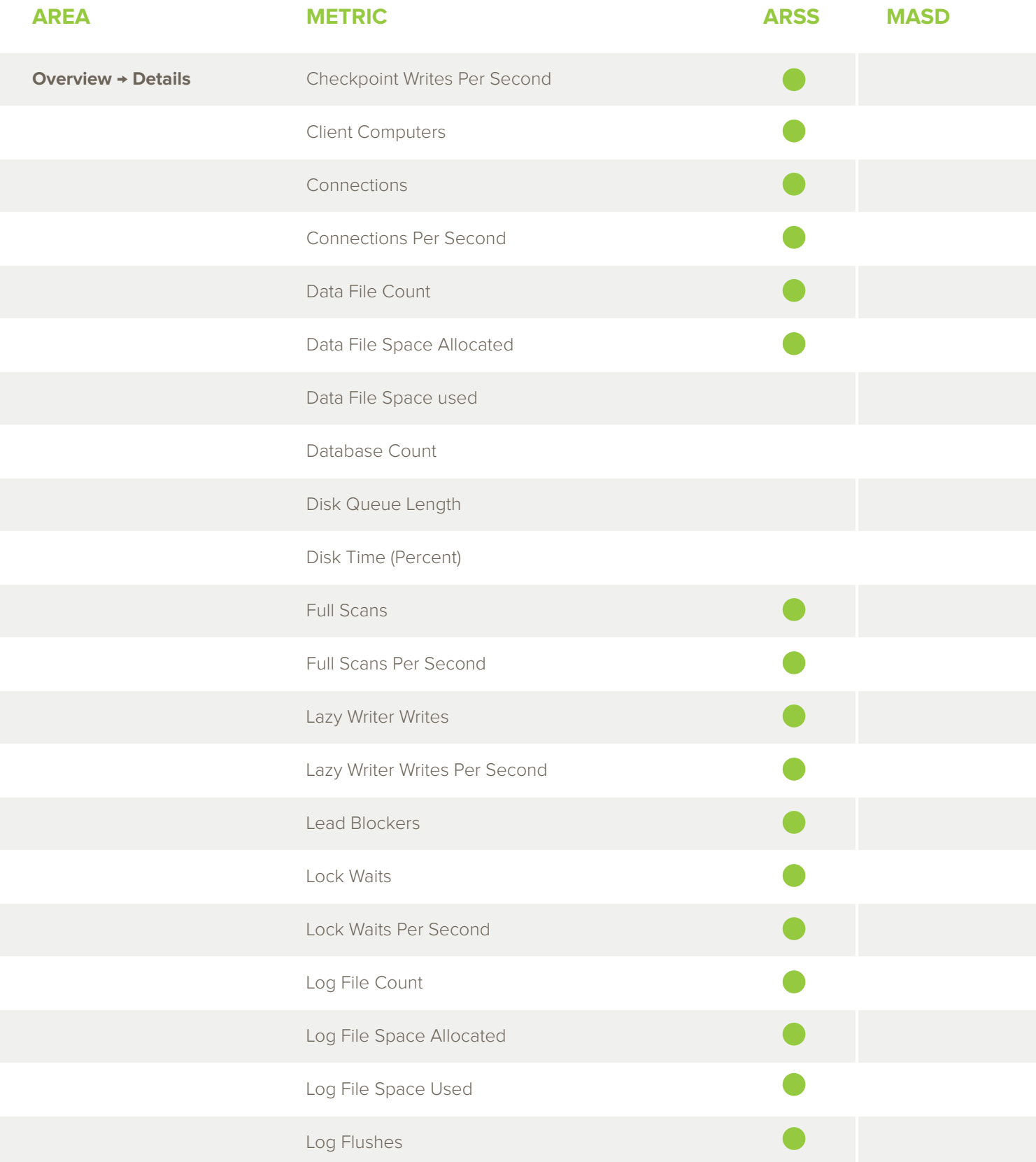

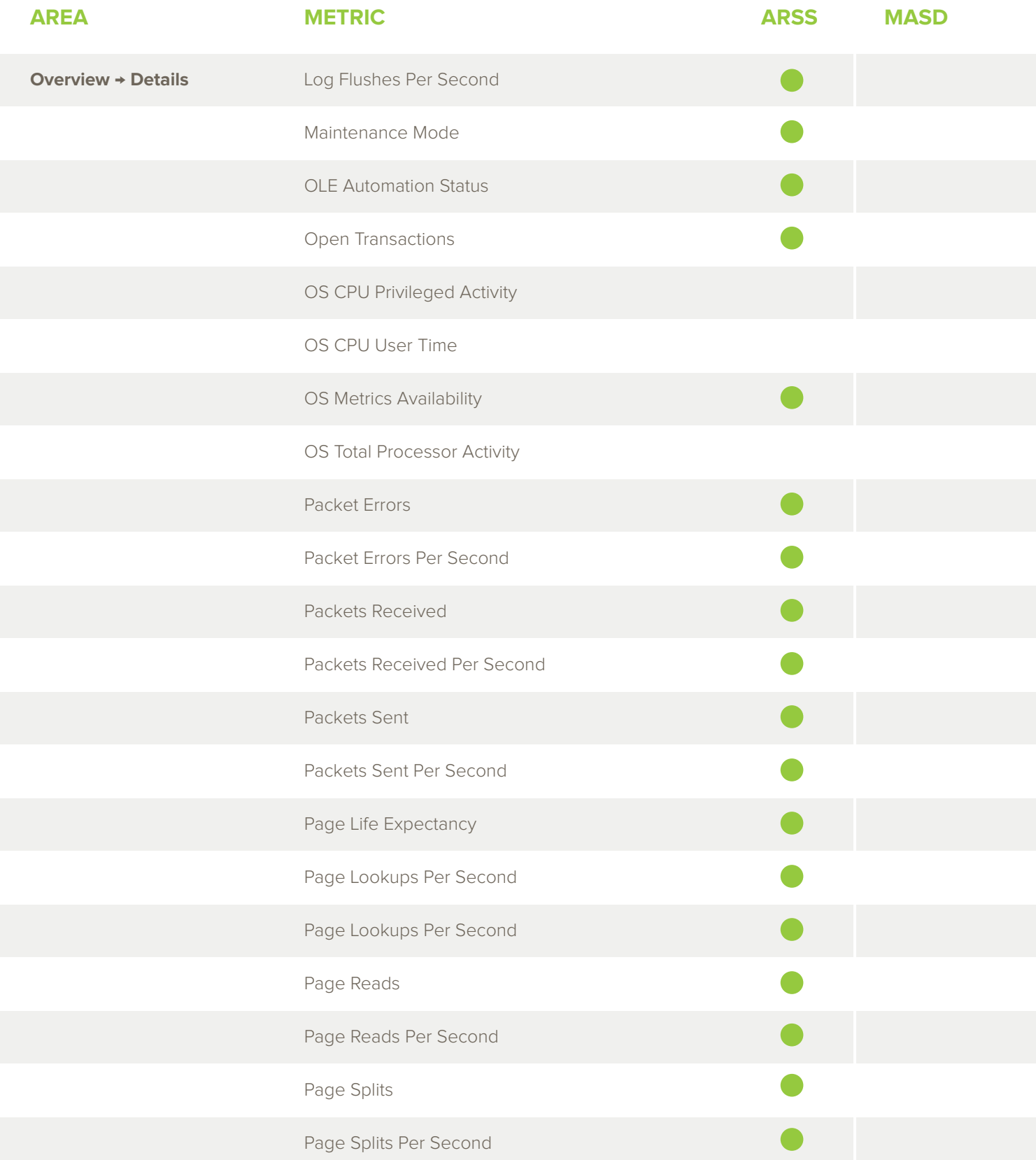

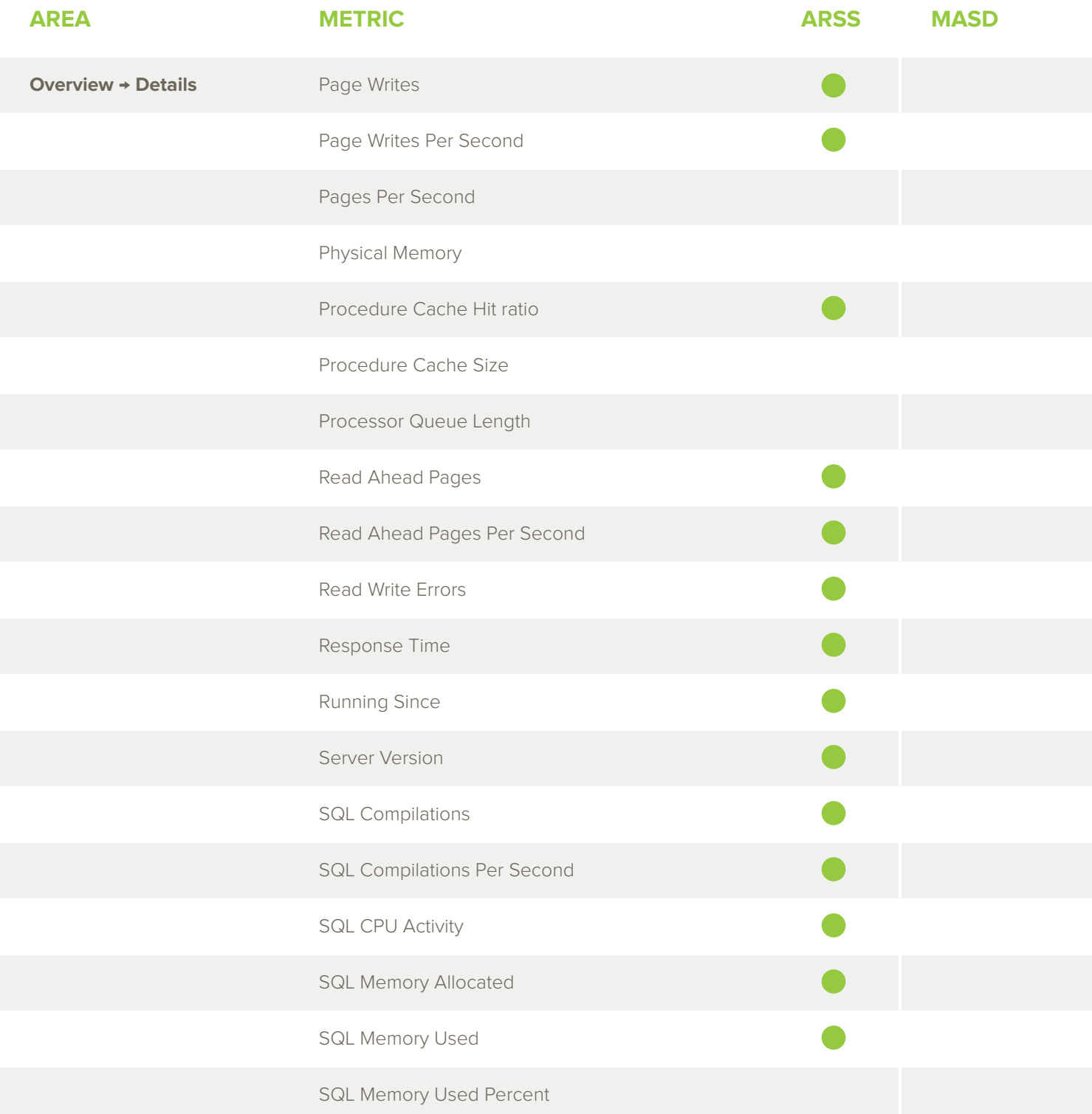

## **SUMMARY**

With SQL Diagnostic Manager, monitor the performance of SQL Server for physical, virtual, and cloud environments. Monitor queries and query plans to find the causes of blocks and deadlocks, plan for future capacity, monitor high availability groups, monitor the tempdb system database, view expert recommendations to optimize performance, alert predictively while avoiding false alerts, view a summary of top issues and alerts, and much more. Install and deploy SQL Diagnostic Manager to meet the unique needs of any SQL Server environment.

Monitor, analyze, and plan for your SQL Server with **SQL Diagnostic Manager.**

## **[Start for FREE](https://www.idera.com/productssolutions/sqlserver/sqldiagnosticmanager/freetrialsubscriptionform?utm_medium=inasset&utm_content=pdf&utm_source=solutionbrief&utm_campaign=sql-diagnostic-manager-for-hybrid-cloud)**

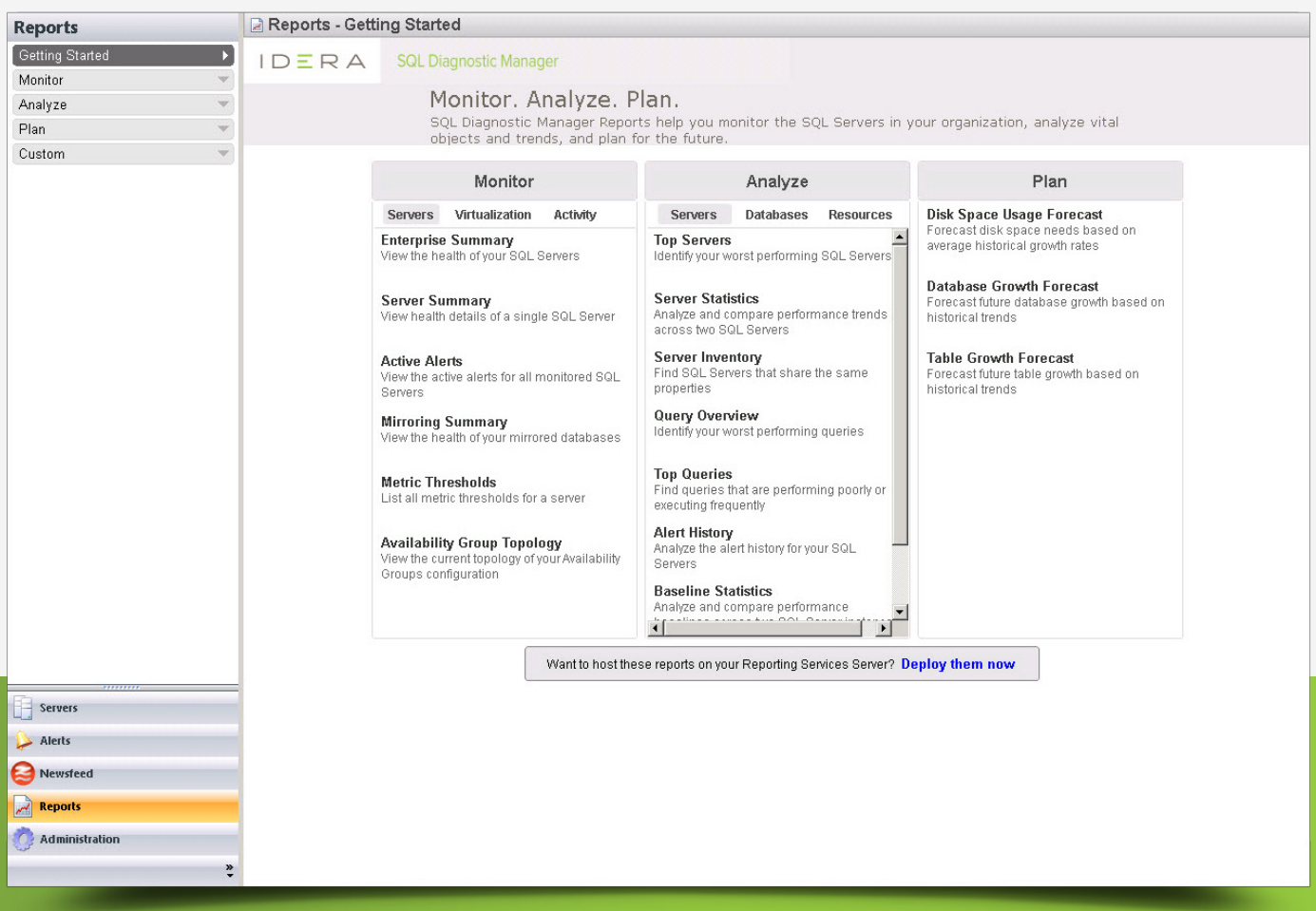

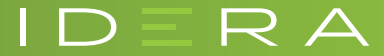